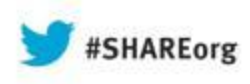

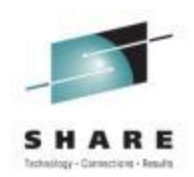

# **Installing and configuring CA Datacom/AD R14 for your CA product**

Vít Gottwald CA Technologies

August 12, 2013 Session # 13975

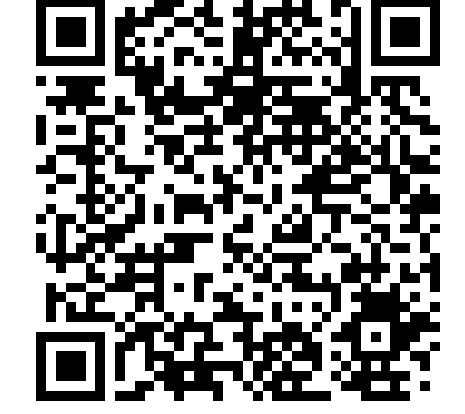

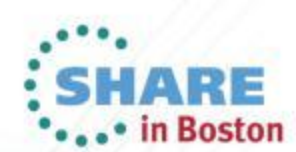

#### FOR INFORMATION PURPOSES ONLY **Terms of this presentation**

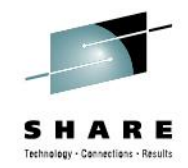

This presentation was based on current information and resource allocations as of August 2013 and is subject to change or withdrawal by CA at any time without notice. Notwithstanding anything in this presentation to the contrary, this presentation shall not serve to (i) affect the rights and/or obligations of CA or its licensees under any existing or future written license agreement or services agreement relating to any CA software product; or (ii) amend any product documentation or specifications for any CA software product. The development, release and timing of any features or functionality described in this presentation remain at CA's sole discretion. Notwithstanding anything in this presentation to the contrary, upon the general availability of any future CA product release referenced in this presentation, CA will make such release available (i) for sale to new licensees of such product; and (ii) to existing licensees of such product on a when and if-available basis as part of CA maintenance and support, and in the form of a regularly scheduled major product release. Such releases may be made available to current licensees of such product who are current subscribers to CA maintenance and support on a when and if-available basis. In the event of a conflict between the terms of this paragraph and any other information contained in this presentation, the terms of this paragraph shall govern.

Certain information in this presentation may outline CA's general product direction. All information in this presentation is for your informational purposes only and may not be incorporated into any contract. CA assumes no responsibility for the accuracy or completeness of the information. To the extent permitted by applicable law, CA provides this presentation "as is" without warranty of any kind, including without limitation, any implied warranties or merchantability, fitness for a particular purpose, or non-infringement. In no event will CA be liable for any loss or damage, direct or indirect, from the use of this document, including, without limitation, lost profits, lost investment, business interruption, goodwill, or lost data, even if CA is expressly advised in advance of the possibility of such damages. CA confidential and proprietary. No unauthorized copying or distribution permitted.

CICS, DB2 and z/OS are trademarks of International Business Machines Corporation in the United States, other countries, or both. This document is for your informational purposes only."

> Copyright © 2013 CA. All rights reserved. All trademarks, trade names, service marks and logos referenced herein belong to their respective companies. CA confidential and proprietary. No unauthorized copying or distribution permitted.

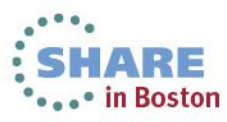

## **13975: Installing and configuring CA Datacom/AD r14 for your CA product**

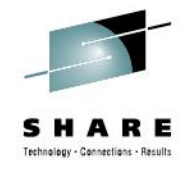

- Monday, August 12, 2013: 4:30 PM-5:30 PM
- Room 311 (Hynes Convention Center)
- Speaker: [Vit Gottwald](https://share.confex.com/share/121/webprogram/Person4999.html) (CA Technologies)
- CA Datacom/DB is CA's strategic Database management system for the mainframe platform. It is being widely used in the industry and many large corporations depend on it.
- CA Datacom/AD is a restricted use version that is utilized by many CA products as their internal database today and even more products will use it in the future.
- Come to this session to learn the basics of CA Datacom/AD and how to properly install and configure it for your CA product.
- If you are a new user you will learn all the things you need to get you started.
- If you are an experienced Datacom/DB user, you will learn about differences between CA Datacom/DB and CA Datacom/AD. You will also learn about a new SIMPLIFY feature introduced in release 14 (mandatory for CA Datacom/AD, optional for CA Datacom/DB). It introduces new standards, rules, and protections to greatly simplify the configuration, management, and operation of a CA Datacom environment.
- Take the opportunity to come and raise your questions, concerns, and requirements for Datacom/AD and Datacom/DB with a zNextGen member of the development team!

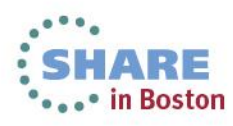

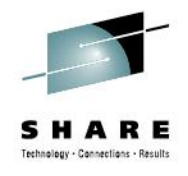

#### **Table of contents**

- What is Datacom/AD, who uses it
- Installing, deploying, and configuring Datacom/AD
- Introduction to Datacom/DB
- User database installation
- SIMPLIFY (New in r14)
- Dynamically extending data/index area
- Manually extending data/index area

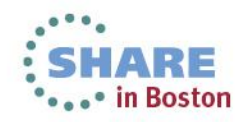

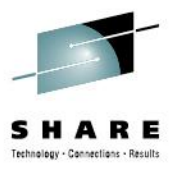

# **What is Datacom/AD, who uses it?**

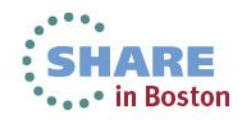

#### **What is CA Datacom/AD? Relational data repository for use by CA products**

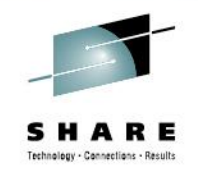

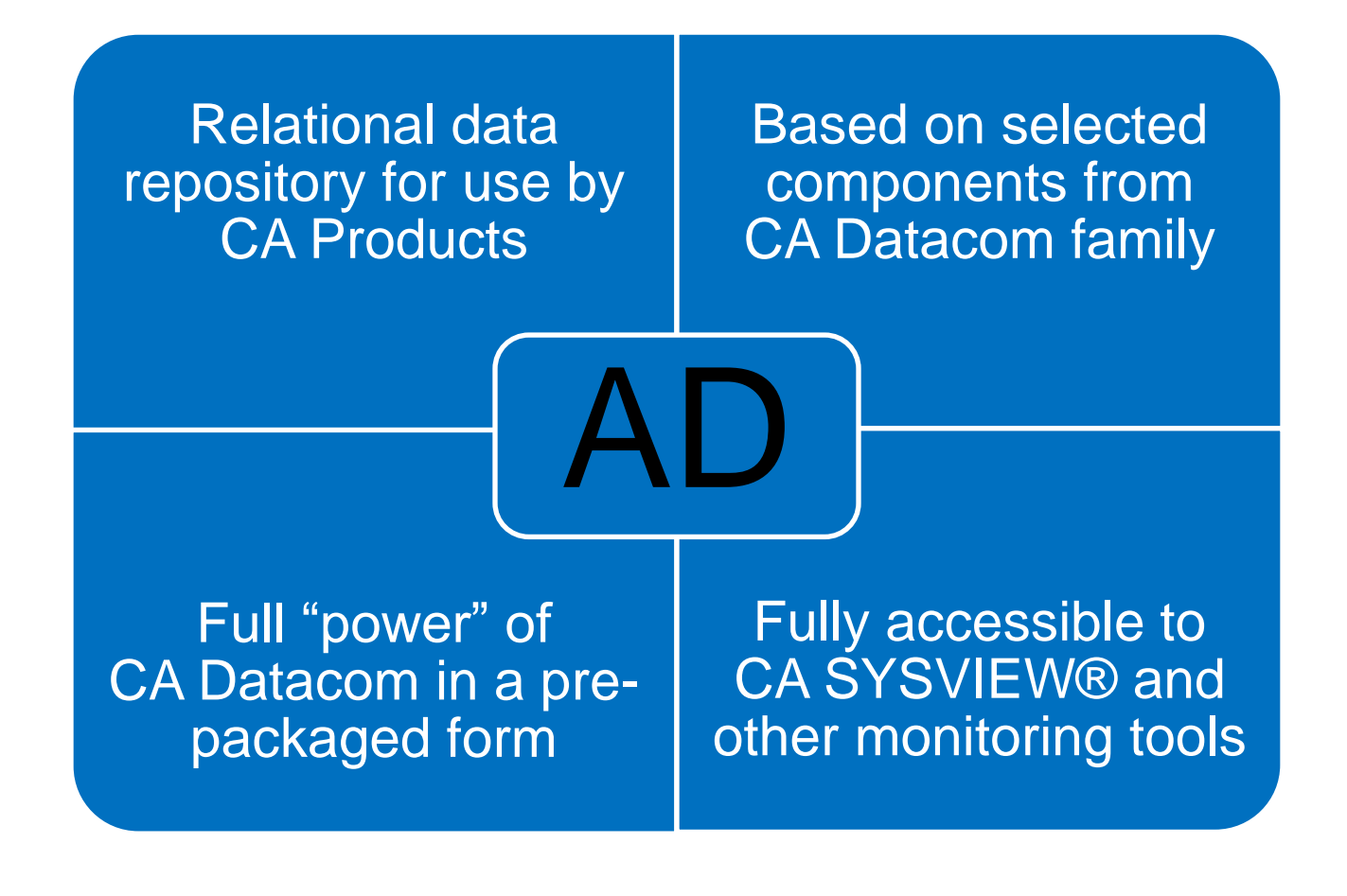

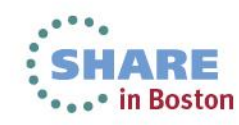

#### **What Is The Difference Between Datacom/DB and Datacom/AD?**

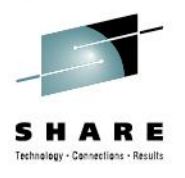

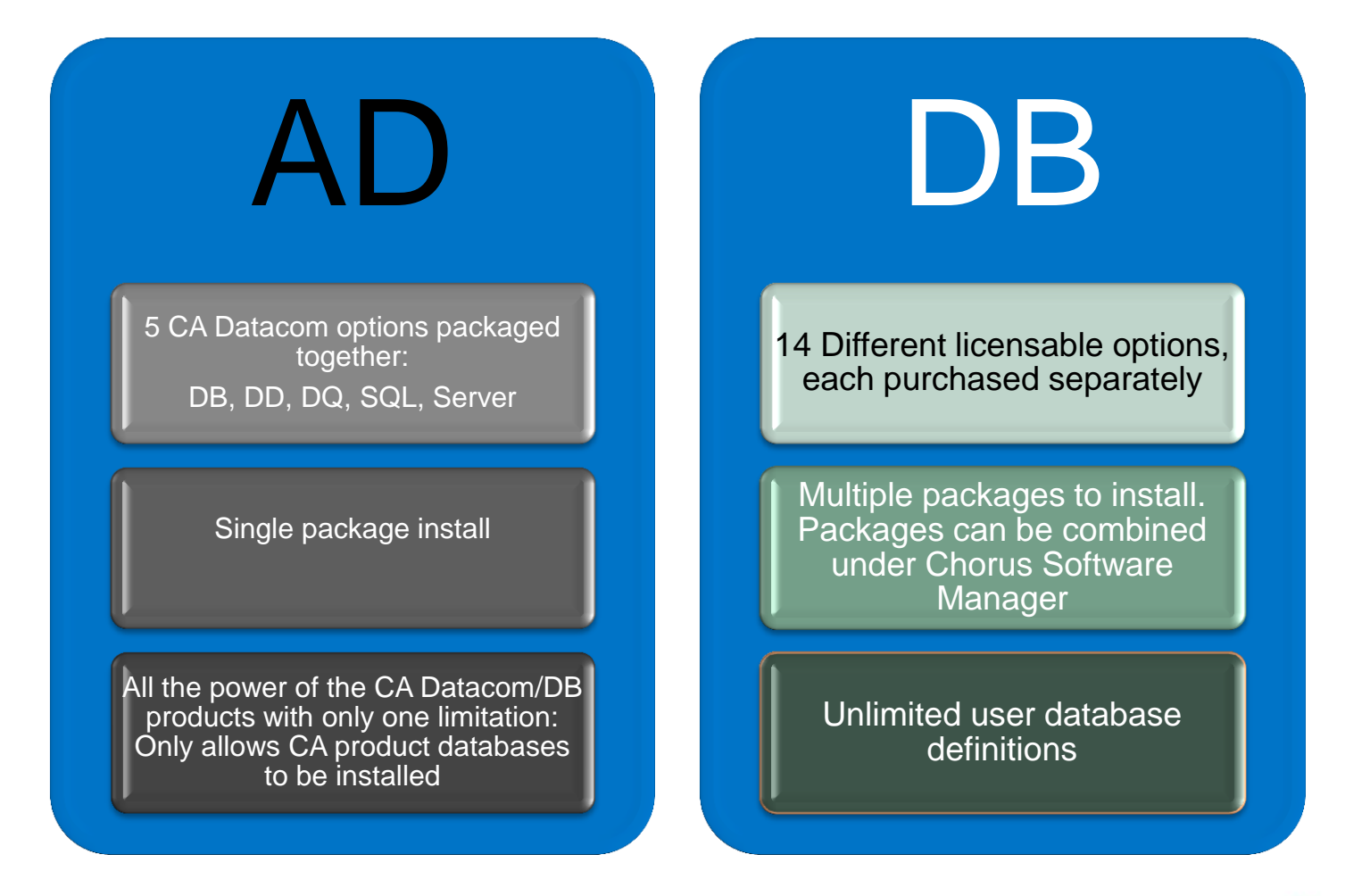

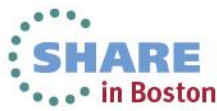

## **What are the "using products"? The list is growing …**

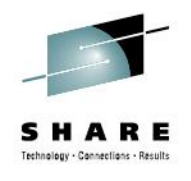

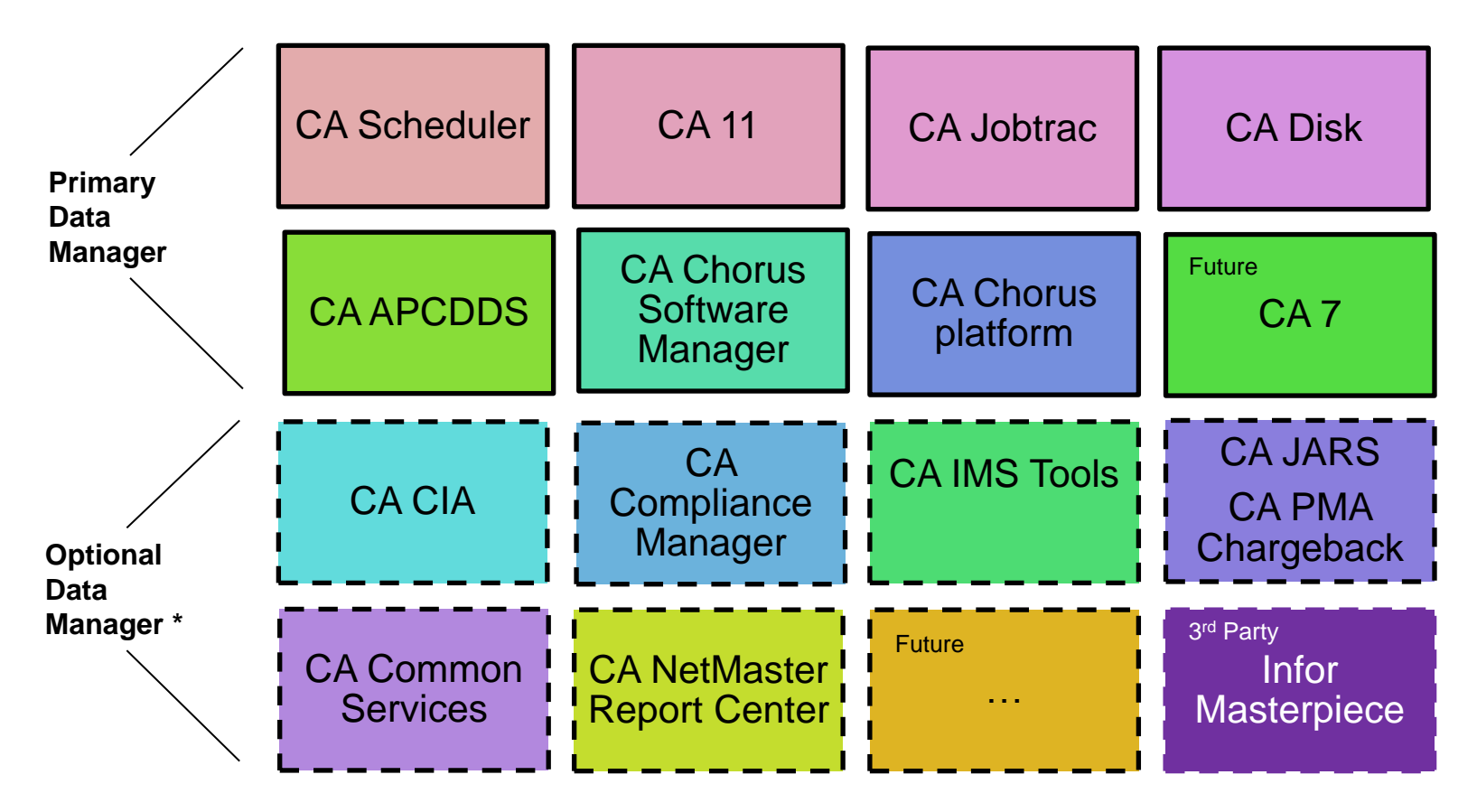

\*) Optional data manager means that either AD is only needed if a specific<br>fecture is apobled at the preduct provides an entire for an elternative data feature is enabled or the product provides an option for an alternative data store.

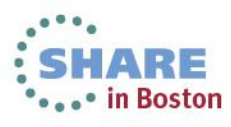

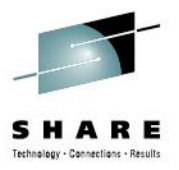

# **Installing, Deploying, and Configuring Datacom/AD Using CA Chorus Software Manager**

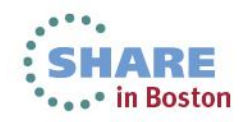

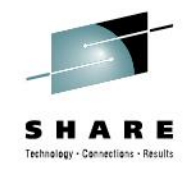

# **Installation and Deployment**

- Standard processes, same as for other CA products
- Step by step instructions with screenshots included in second presentation file – can be downloaded from the SHARE website.
	- [https://share.confex.com/share/121/webprogram/Session139](https://share.confex.com/share/121/webprogram/Session13975.html) [75.html](https://share.confex.com/share/121/webprogram/Session13975.html)
- Related sessions
	- CA Chorus Software Manager *Hands-on-Lab*
		- Wed 3:00 PM 4:00 PM, Room 202 (Hynes Convention Center)
	- CA Chorus Software Manager: *User Experience and Update*
		- Thu 3:00 PM 4:00 PM, Room 113 (Hynes Convention Center)
	- SHARE Technology Exchange visit our booth

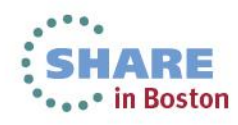

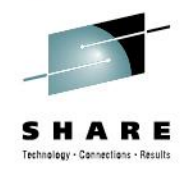

# **Configuration Steps**

- **Build** configuration using a Graphical Wizard
	- Answer questions and/or confirm defaults
	- At any point SAVE wherever you are and get back to it later
	- At the end "build" the configuration

#### • **Validate**

- Sanity check before implementation
- Looks into resource database and makes sure everything is ready for implementation

#### • **Implement**

• Uses Software Configuration Service (part of CA CSM) to implement the configuration on target system

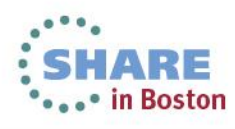

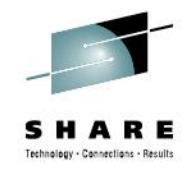

# **Configuration Steps, cont'd**

- Only few details required other than defaults
	- **CXXNAME** Unique 1-7 character name identifying this Datacom/AD environment
	- **DCMHLQ** High level qualifier of where the configuration datasets will be placed
	- **DCMVOL** Volume serial of where the configuration datasets will be placed
	- **JOBCARD (1-4) –** JCL JOB card used to run a test job during configuration
		- JOBCARD3 = "**//\*JOBPARM S=\***"
			- *When running in a sysplex environment make sure to remove the first '/' so that the job runs on the same system as submitted*

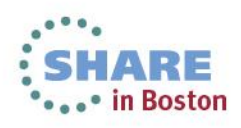

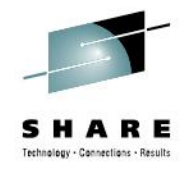

#### **Dataset Summary After Configuration**

**MUF startup JCL is here (ADMUFSTR)**

- **GOTVI01.SHRCNF.AD14.CXX.BACKUP**
- **GOTVI01.SHRCNF.AD14.DDDBBU.BACKUP**
- **GOTVI01.SHRCNF.AD14.DDDDBBU.BACKUP**
- **GOTVI01.SHRCNF.CUSLIB**
- **GOTVI01.SHRCNF.CUSMAC**
- **GOTVI01.SHRCNF.CUSPROC**
- **GOTVI01.SHRCNF.INSTJCL Sample JLCs**
- **GOTVI01.SHRCNF.RT.CAAXDATV**
- **GOTVI01.SHRCNF.RT.CAAXLOAD**
- **GOTVI01.SHRCNF.RT.CAAXMAC**
- **GOTVI01.SHRCNF.RT.CAAXSAMP**

**DCMHLQ is this color CXXNAME is this color Control datasets are this color Load libraries (STEPLIB) are this color**

- **GOTVI01.SHRCNF.SHAREAD.CBS1006**
- **GOTVI01.SHRCNF.SHAREAD.CXX** 
	- **GOTVI01.SHRCNF.SHAREAD.DDD015**
- **GOTVI01.SHRCNF.SHAREAD.DD1002**
- **GOTVI01.SHRCNF.SHAREAD.FXX** 
	- **GOTVI01.SHRCNF.SHAREAD.IXX002**
	- **GOTVI01.SHRCNF.SHAREAD.IXX006**
	- **GOTVI01.SHRCNF.SHAREAD.IXX015**
	- **GOTVI01.SHRCNF.SHAREAD.IXX016**
	- **GOTVI01.SHRCNF.SHAREAD.IXX017**
	- **GOTVI01.SHRCNF.SHAREAD.IXX1006**
	- **GOTVI01.SHRCNF.SHAREAD.LXX**
	- **GOTVI01.SHRCNF.SHAREAD.MSG015**
	- **GOTVI01.SHRCNF.SHAREAD.PXX**
	- **GOTVI01.SHRCNF.SHAREAD.SIT015**
	- **GOTVI01.SHRCNF.SHAREAD.SQ1016**
	- **GOTVI01.SHRCNF.SHAREAD.TTM017**

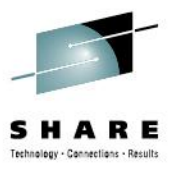

# **Introduction to Datacom/DB**

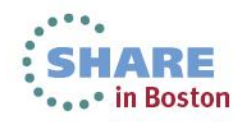

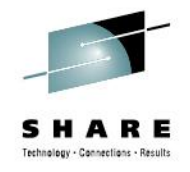

# **Basic Datacom/DB Terminology**

- **C**XX **C**atalog/Directory metadata used at run-time
- **L**XX transaction **L**og
- **F**XX **F**orce area long running transactions
- **R**XX **R**ecovery file LXX goes here at SPILL time
	- Typically on a tape, most AD using products do not use
- **I**XX **I**ndex Area All indexes for a database
	- One per DBID
		- Index partitioning allows multiple datasets IXX, I01, I02, …
- Data Area (three letter name, e.g. CUS, A01, ...)
	- Dataset containing data (rows) for one or more tables
	- 1-240 per DBID

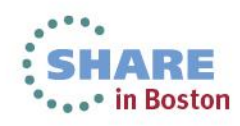

# **The Typical AD Environment**

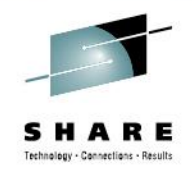

#### Using product data requests

(Datacom Server data requests)

#### Multi-User Facility

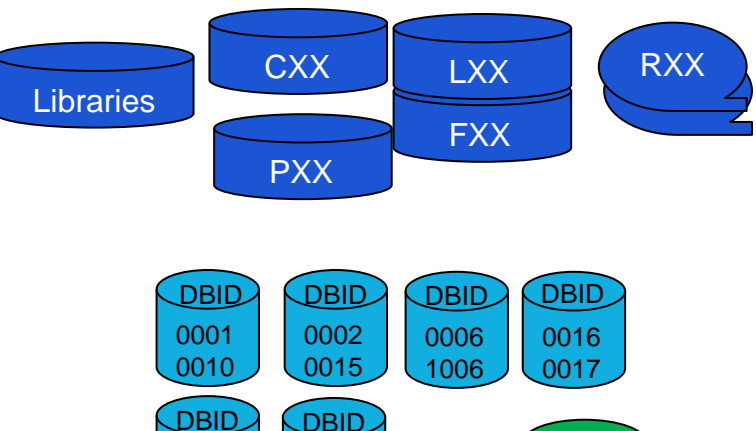

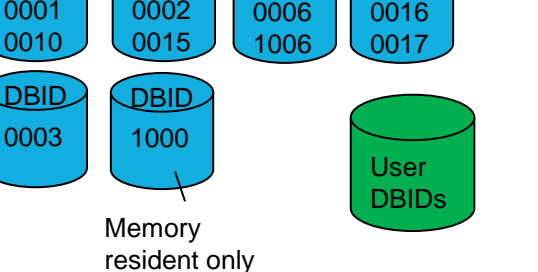

#### **MUF**

- Standalone address space that manages the access to the databases
- Utilizes buffering, memory resident data, etc. for high performance access
- Synchronizes all update activity to allow row-level locking
- Allows thousands of users to access the same table for update at the same time
- Provide data integrity features: logging, restart (warm), and recovery
- Symmetrical Multi-processing (SMP)
- Highly zIIP enabled some sites report numbers well over 60% CU offload
- Navigational and SQL access APIs
- 24x7 and failover support
- Much more….

#### **System control datasets**

- Libraries Set of SMPE/CSM controlled code libraries
- CXX Directory of databases owned by the MUF (like a VSAM catalogue)
- PXX Statistics and Diagnostics Area (used for monitoring and debugging)
- LXX Active LOG file used for warm restart, transaction backout, etc.
- FXX Fast restart area used to "assist" in quick "warm restarts" (after abends)
- RXX Recovery file(s) archive of committed changes used for recovery

#### **System control databases (DBIDs)**

- 0001, 0010 Small sample databases used for install verification
- 0002, 0015 Meta data dictionary used to house all data definitions
- 0006, 1006 Navigational (CBS) query optimization databases
- 0016, 0017 SQL Temporary table and work area databases
	- 0003 Dataquery product database
	- 1000 Dynamic system tables database similar to DB2 catalog with a variety of statistics, tuning and debugging information
- $\cdot$  0001 0020, 1000 1020, 2000 2020, 3000-3020, 4000-4020, 5000 reserved

#### **User Databases**

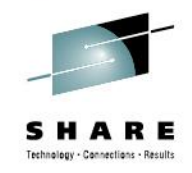

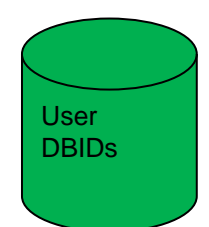

#### **User (product databases)**

- Each product has its own series of DBIDs
- Each DBID has one index area and one or more data areas

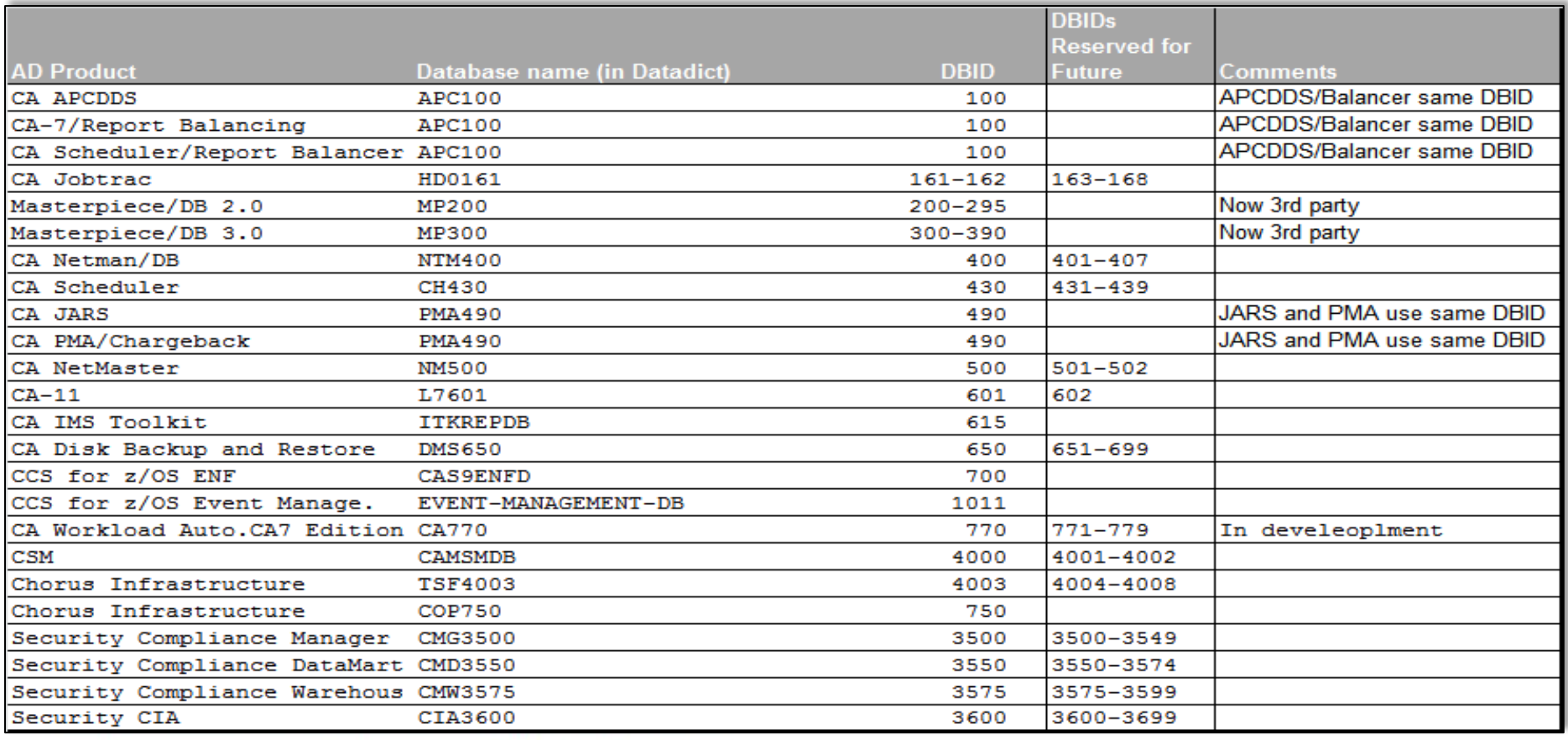

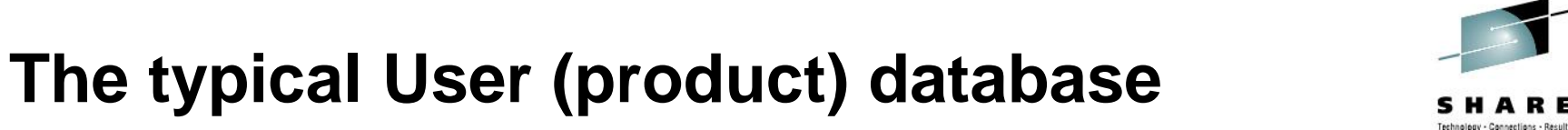

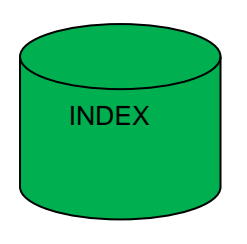

#### **Index area**

- Typically one IXX per database (DBID)
- One dataset, can have multiple extents
- DD is IXX plus DBID, i.e. IXX001 or IXX0001 (either works)
- DSNAME follows site implementation standards
- Typically installed as a 4K block size
	- Must be **initialized** by DBUTLTY before use

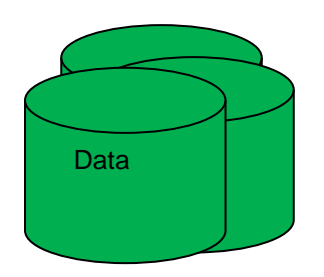

#### **Data areas**

- Anywhere from 1 to 240 data areas per DBID
- Each data area:
	- One dataset, can have multiple extents [even multiple volumes]
	- DD is *aaa* plus DBID, i.e. ABC001 or ABC0001 (either works)
	- The *aaa* is decided by the using product when the database is created, many using products use G01, G02, etc.
	- DDNAME follows site implementation standards
	- Typically installed as a 4K 32K blocksize
	- Must be **initialized** by DBUTLTY before use
	- Must be **loaded** by DBUTLTY before use (can be loaded NONE)

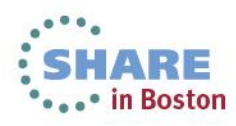

## **Database Administration**

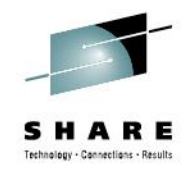

DBUTLTY – the database utility, main administration tool

- Initialization (INIT) Index and Data Areas
- LOAD Data Areas only, Index build automatically
- **Backup**
- Recovery
- Reports
- Sending commands to MUF
- Making databases offline/online
- Automated monitoring (AutoStatus, AutoCollect)

• …

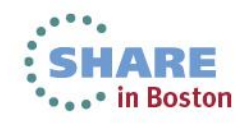

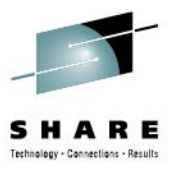

# **User Database Installation**

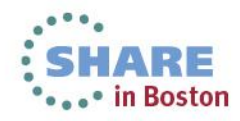

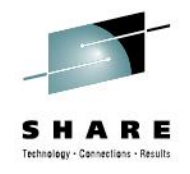

#### **Product Database Installation**

• Provided and documented by AD using product

• Performed during AD using product install (configuration) • Can be performed by CA Chorus Software Manager

• Contact AD using product support if any questions

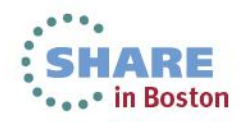

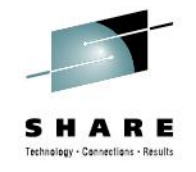

## **Types of AD installations - stand alone**

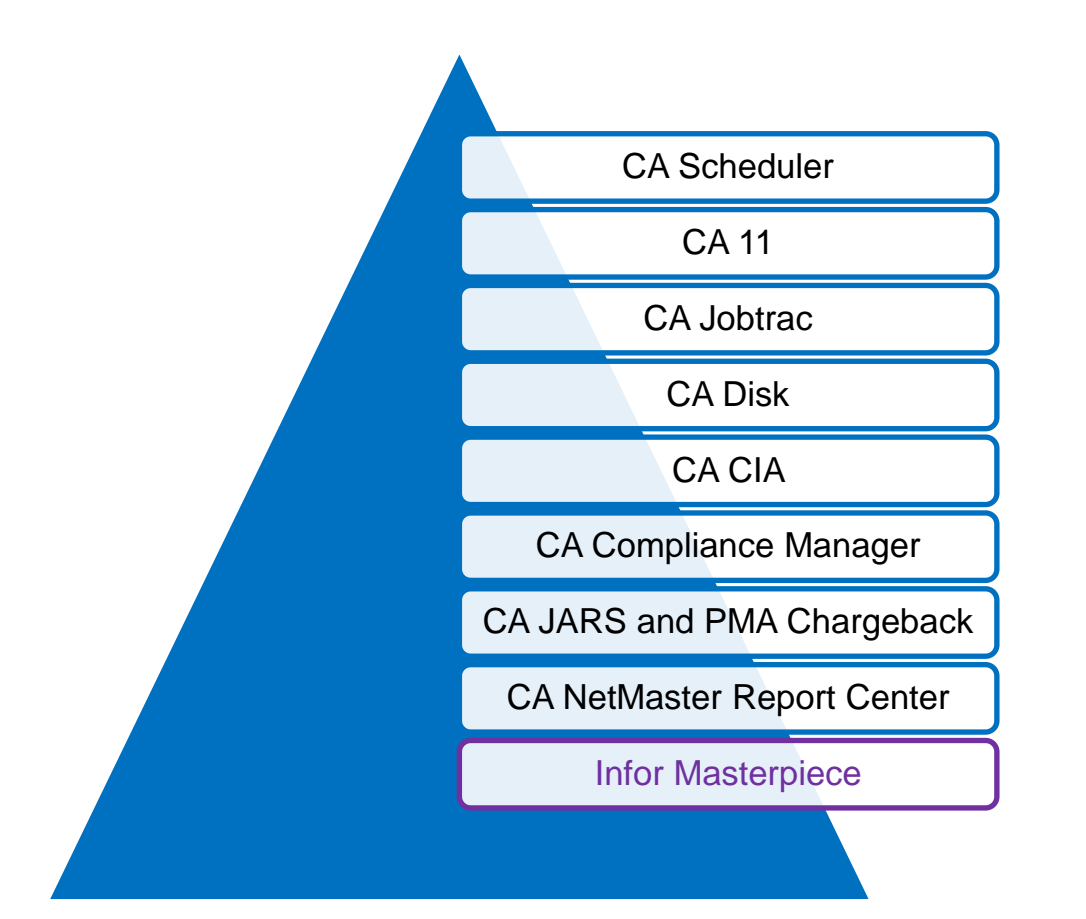

These products utilize a stand alone AD environment that is installed before the using product.

The stand alone AD environment uses the same SMPE FMIDs as Datacom/DB components so a common set of maintenance can be used for all AD and DB sites.

Chorus Software Manager is the recommended path for installation and maintenance of the AD environment.

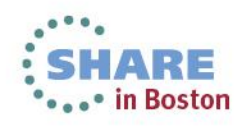

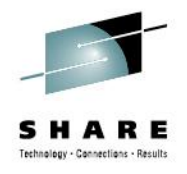

# **Common Steps for User database Install**

- Run **DDUPDATE** Populate Data Dictionary
	- Input is 'BTG deck' that describes all properties of the Database, Areas, and at least one [even if dummy] table, keys
	- Output goes to Data Dictionary (DBID 2)
- Populate CXX and DDD (DBID 15) used by MUF at run-time
	- Datacom/DB
		- Use 1000 CATALOG transaction in DDUPDATE step above
	- Datacom/AD
		- Run **DDRTVCAT**
- Allocate Data Sets for Data and Index Areas
- Run DBUTLTY **INIT** function on both Data and Index Areas
- Run DBUTLTY **LOAD** function (NULL or from Backup) for all Data Areas, Index is automatically populated

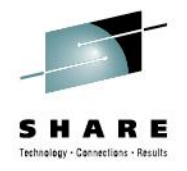

### **Special Steps for User database Install**

- Products using SQL do either
	- Run their own **special** install programs that execute SQL Data Definition Language statements to create their entities
	- Run DD**TRS**LM to create entities they need (e.g. consrtaints)
- CA CSM , CA Chorus and CA Common Services **overlay** CXX, DBID 2, and DBID 15 with their own pre-packaged ones
	- $\bullet$   $\rightarrow$  have to have their private Datacom/AD environment.

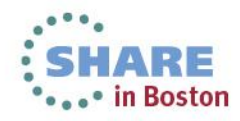

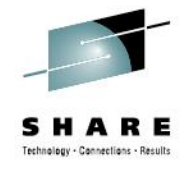

## **Types of AD installations – imbedded**

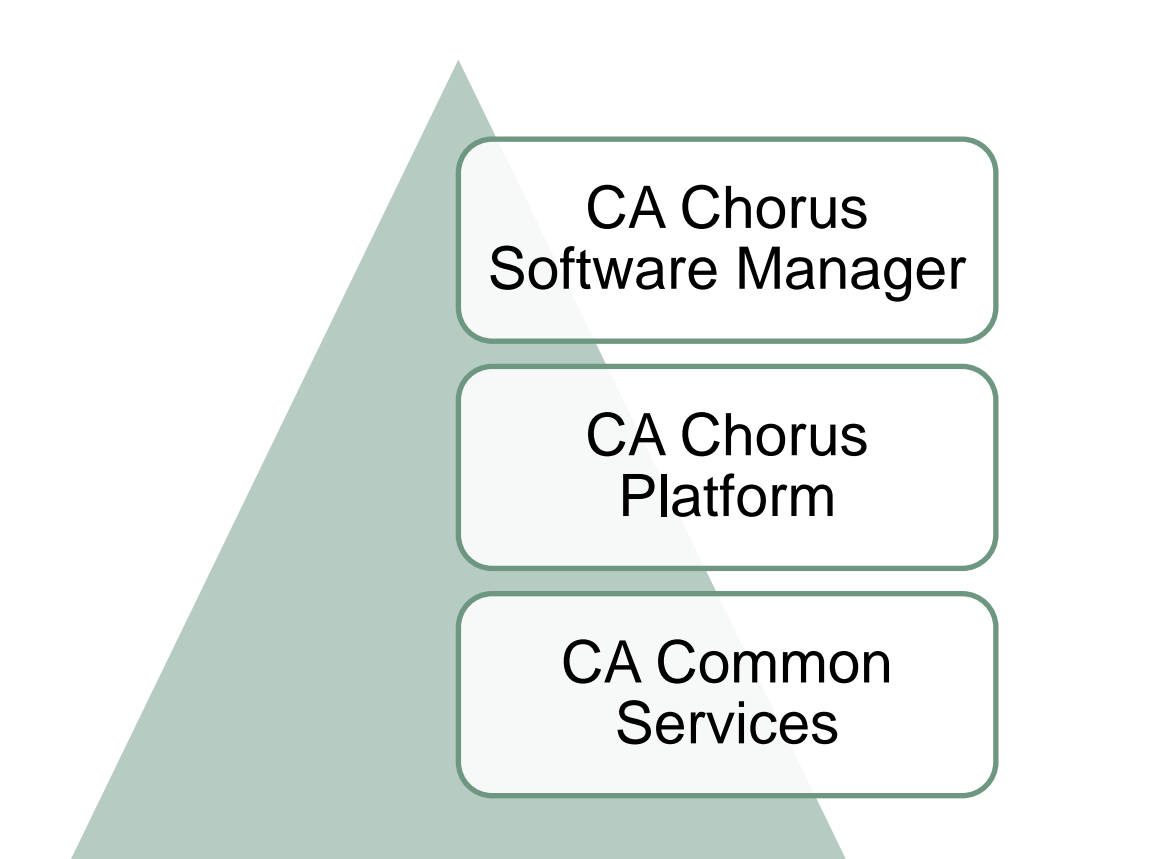

These products deliver the CA Datacom/AD components as part of their base product installation.

The same SMPE FMIDs are used for the imbedded AD components so a common set of maintenance can be used for all AD and DB sites.

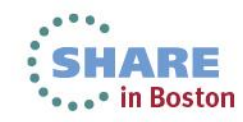

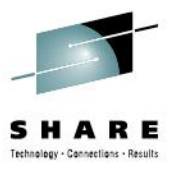

# **SIMPLIFY New feature of CA Datacom r14**

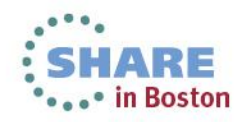

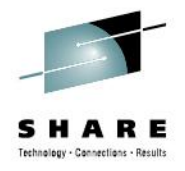

# **SIMPLIFY Benefits - High Level View**

- Increases protection and security
- Improves automation, reduces human interaction
	- Especially in case of an unplanned outage
- Improves performance
- Enforces many best practices
- Mandatory for Datacom/AD
- Optional, but **highly recommended** for Datacom/DB

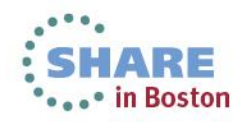

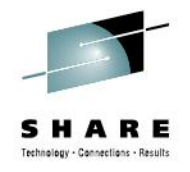

# **SIMPLIFY Benefits - Some of the Details**

- Forces MUF to be always enabled
	- Few exceptions exist e.g. if MUF cannot enable
- All DBUTLTY functions that need access to data or metadata have to connect to the MUF
- MUF is the only updater of CXX (when enabled)
	- Is in full control, with full knowledge of all on-going activities
- When MUF enabled
	- Return code 67 not possible
	- **Return code 46** cannot occur because of a "previous unplanned system outage" – **no need for a RESET**, if you get an 46 it really means someone is doing processing against the database

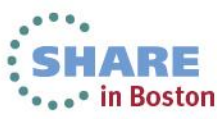

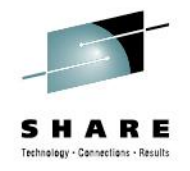

# **SIMPLIFY Benefits - Some of the Details**

- Only a few users need security access to CXX
	- Without SIMPLIFY a full update access is required for most DBUTLTY functions
- **Substantial additional dataset protection** to prevent accidental misuse
- CXX, LXX, FXX DDs no longer required in DBUTLTY or MUF jobs

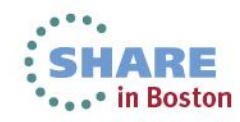

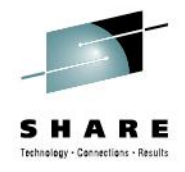

# **SIMPLIFY - Required Components**

- **One** Multi-User Facility (MUF)
	- Is started during or soon after IPL
	- Is in control of all the control datasets all the time (after it is enabled)
	- Stays up until next IPL
	- Has a unique name (MUFNAME) = name of the JOB or STC
		- $\bullet$  It is recommended to use MUFNAME = CXXNAME
- Load library with a member DB**SID**PR assembled from DBSYSID macro that defines the environment access

```
TITLE 'DATACOM/DB - DBSIDPR FOR INDIVIDUAL LOGICAL MUF' 
DBSYSID X
   SIMPLIFY MODE=YES, YES/NO X
    CXXNAME=SHAREAD, NAME OF THE CXX X
   FORCE DSN CXXNAME=NO, YES OR NO X X
    CONSOLE_MINUTES=2, TIME BETWEEN AUTOMATIC STATUS CMDS X
    DELAY68=2, X
    DELAY85=1, X
    DELAY_DBUTLTY_SECURITY=NO, EXTERNAL SECURE YES/NO X
   TARGET MUF LIST=(SHAREAD), X
   CONNECT_ALLOW_PRIORITY=(LOCAL), X X
    DSN_XXX=GOTVI01.CONF01.SHAREAD.???
```
- Sample DBSYSID macro generated during an install (configuration) of Datacom/AD
- **DCMHLQ** = **GOTVI01.CONF1**
- **CXXNAME** = **SHAREAD**

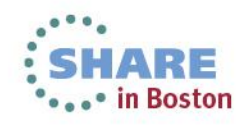

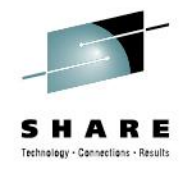

# **SIMPLIFY - Required Components**

- Control datasets
	- Directory (CXX) having a unique CXXNAME
		- Unique within a release and across all SYSPLEX environments
		- 1-8 characters, recommended to only use 1-7 for future extensions (e.g. data sharing implementation - MUFplex)
	- Log File (LXX)
	- Force Area (FXX) paired with the Log File
	- Set of Data and Index Areas containing database information
		- It is highly recommended that the DSNAME of these contain the CXXNAME
			- *can be made a requirement by setting FORCE\_DSN\_CXXNAME=YES in DBSYSID macro (default is NO, see previous slide)*

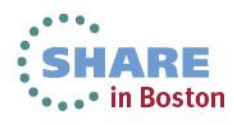

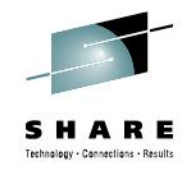

# **SIMPLIFY - Final Comments**

- Activated during CXX INIT early phase of install (configuration)
- For Datacom/DB can be changed later to match DBSIDPR (produced from DBSYSID macro) by a DBUTLTY function
	- **CXXMAINT OPTION=ALTER,OPTION2=MATCHSID**
- If you are a Datacom/DB user we **highly recommend** that you consider **running SIMPLIFY,** especially if you have new DBAs that have no or little prior experience with Datacom/DB.
- Many user errors are ruled out because of the security and protections built into the feature.

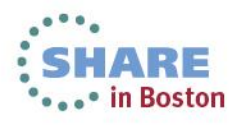

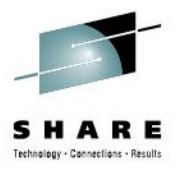

# **Dynamically Extending Data/Index Area**

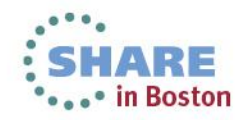

## **Dynamically Extending Data/Index Area Datacom/DB vs Datacom/AD users**

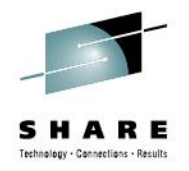

- Datacom/DB users typically
	- Have a good idea of how much DASD (primary, secondary) space to allocate for a given table
	- Are familiar with Datacom utilities, tools, commands, reports
	- $\rightarrow$  Know how to find what they need to do their sizing properly
- Datacom/AD users typically
	- Do not directly know what tables are used for what purposes by the AD using CA product
	- Are not familiar with all the tools Datacom provides
	- Sizing depends on how the customer uses the CA product
	- $\rightarrow$  Contact AD using product support to provide guidance

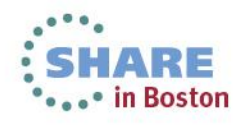

### **Dynamically Extending Data/Index Area Limits**

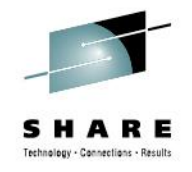

- EXTEND limits imposed by z/OS
	- Our datasets are non-VSAM, physical sequential
		- Just a sequential set of tracks (similar idea to Linear VSAM)
			- *Can use tools to move datasets, combine EXTENTs, … as long as the sequential order of tracks within the dataset is preserved (provided the appropriate DBID is offline of course)!*
		- We have our own proprietary I/O (both random and sequential)
		- Can be DSNTYPE=LARGE (more than 64k tracks)
		- Cannot be striped or extended format
	- 16 EXTENTs per VOLUME
	- Can be multi-volume up to 59 volumes  $\rightarrow$  max 944 extents
	- SMS managed datasets with candidate volumes best option if you want to have the ability to do many extends

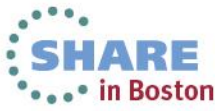

## **Dynamically Extending Data/Index Area How to Check Current Settings**

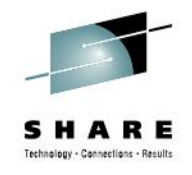

- Find the DataBase ID (DBID) for your product
- Run DBUTLTY CXX REPORT

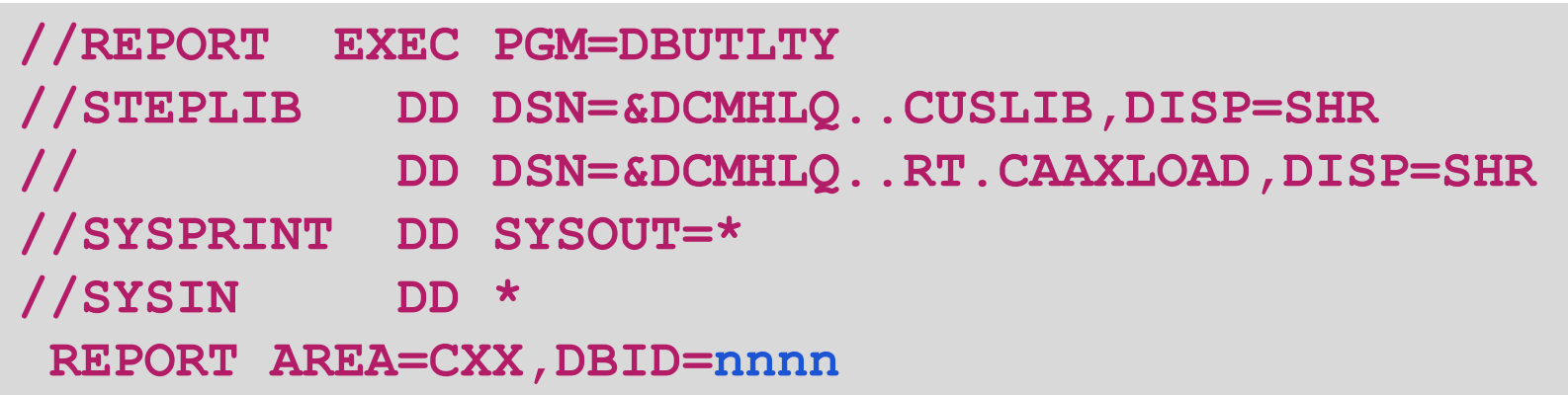

- In the output find the right
	- DBID ('Base' in header) and AREA NAME, look at
	- DYNAMIC EXTEND and DYN.EXT.TRACKS values

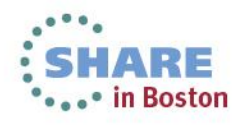

#### **Dynamically Extending Data/Index Area Sample CXX report**

**...**

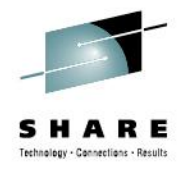

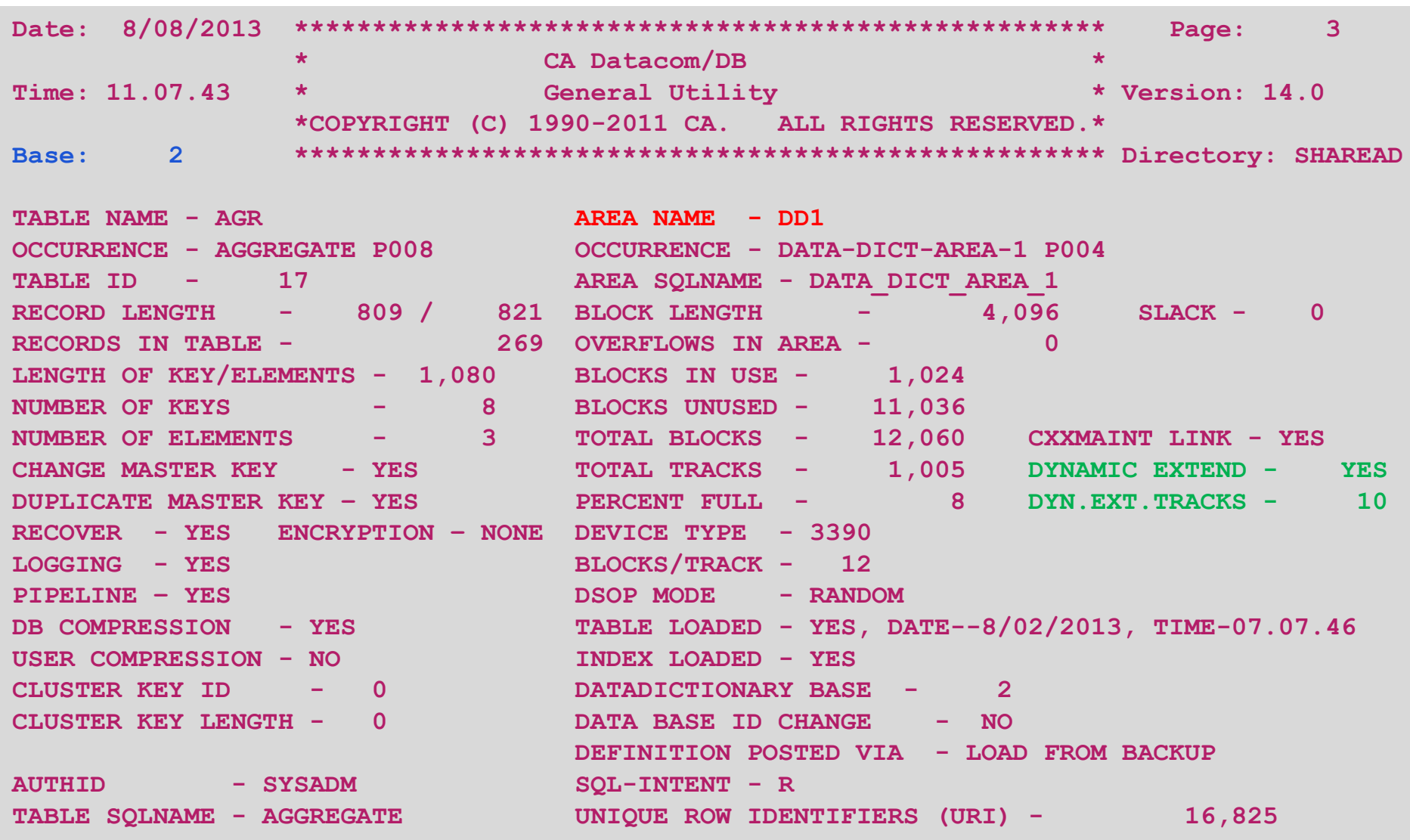

# **Dynamically Extending Data/Index Area Background (DDUPDATE utility)**

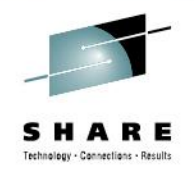

#### **3004 AREA transaction**

- DYNAMIC-EXTEND (Y/T/C/N) [pos. 45, len. 1]
	- N do not allow dynamic extend
	- Y allow dynamic extend (DYN-EXT-TRACK value is TRK)
	- T allow dynamic extend (DYN-EXT-TRACK value is TRK)
	- C allow dynamic extend (DYN-EXT-TRACK value is CYL)
- DYN-EXT-TRACKS (0-65535) [pos. 47, len. 5]
	- If nonzero, its value is used as space quantity for the extend
	- If zero, Datacom/DB uses the data set's secondary quantity
	- Zero is the recommended value under  $z/OS$
- See: CA Datacom Datadictionary Batch Reference Guide **3004 AREA\_SQL\_NAME\_UP\_TO\_32\_CHARACTER Y 00000**

#### **Dynamically Extending Data/Index Area How It Works**

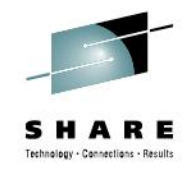

When dynamic extend capability enabled (prev. slides)

- If data/index area runs out of its current DASD space Datacom will automatically attempt to acquire a new extent
	- First on the current volume, then on next candidate volume
	- Look for messages DB01701I, DB01702I, DB01703I in the MUF job

**DB01703I - DYNAMIC EXTEND OF AREA A0100997 STARTED DB01701I - DYNAMIC EXTEND OF AREA A0100997 ENDED, TRACKS BEFORE: 410 TRACKS AFTER: 420**

**A01** - area name, **00997** - DataBase ID

**DB01703I - DYNAMIC EXTEND OF AREA A0100997 STARTED DB01702I - DYNAMIC EXTEND OF AREA A0100997 HAS FAILED** 

## **Dynamically Extending Data/Index Area No More Extents/Space/Volumes**

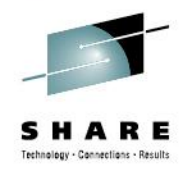

- If no more extent/space/volumes available  $\rightarrow$  DB01702I
	- If the AD application can restart and then can continue where it left off
		- Stop the application
		- CLOSE the DBID
		- If you can, add more volumes to the dataset
		- If you can't, do a BACKUP, allocate the area with larger primary, secondary quantity and/or more volumes, do INIT, LOAD from the backup
	- If your AD application can lose the current data
		- Re-allocate the data area with
			- *larger primary, secondary quantity and/or more volumes*
	- Restart the application

**CA Allocate** allows you to add volumes on the fly and is certified to work with CA Datacom

## **Dynamically Extending Data/Index Area Data Set (Data/Index Area) Sizing Tips**

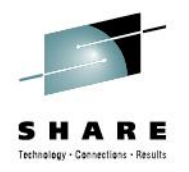

- Repeat previous steps until successful
	- Or rather than repeat it
		- start with big primary, secondary, and many volumes at the very beginning if you can
- Once you complete the test run DBUTLTY data space report

#### **REPORT TYPE=DATASP,AREA=aaa,DBID=nnnnn**

- This will give you detailed information about the space KBYTES IN-USE/EMPTY, ROWS IN-USE/DELETED
- Do your sizing and run your test to make sure you cover the peak space usage
	- If ROWS DELETED is big, this could be an indication

#### **Datacom/AD Dataset Sizing DBUTLTY Data Space (DATASP) report**

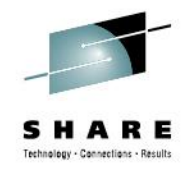

**//DBUTLTY EXEC PGM=DBUTLTY,PARM='/PGMMONTH=1'**

**//STEPLIB DD DSN=&DSNHLQ..CUSLIB,DISP=SHR**

**// DD DSN=&DSNHLQ..RT.CAAXLOAD,DISP=SHR**

**//SYSPRINT DD SYSOUT=\***

**//SYSIN DD \***

**REPORT TYPE=DATASP,AREA=DD1,DBID=2**

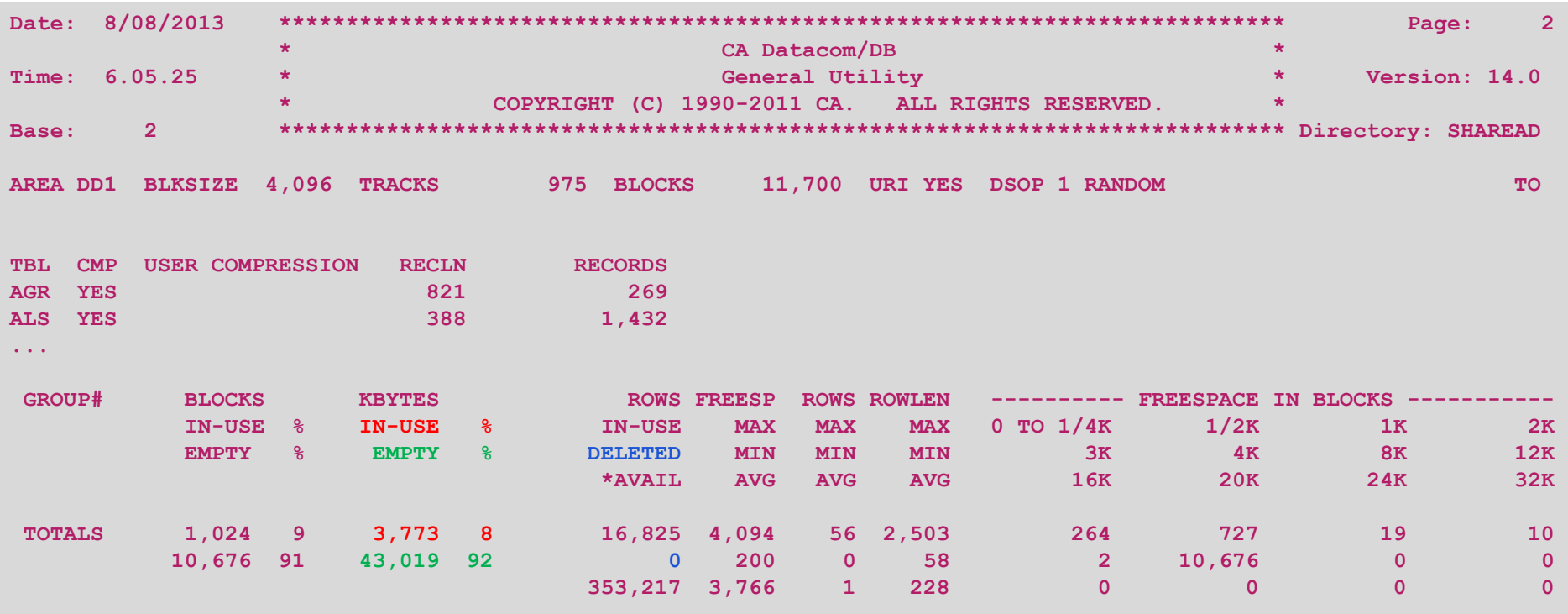

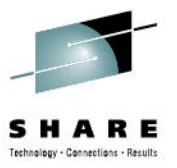

# **Manually Extending Datacom Areas**

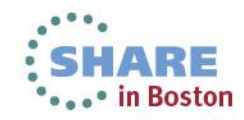

## **Manually Extending Datacom Areas DBUTLTY EXTEND function**

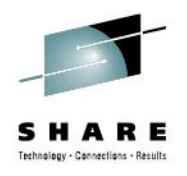

#### • DBUTLTY EXTEND function

**EXTEND AREA=aaa,DBID=nnnn EXTEND DATA AREA EXTEND AREA=IXX,DBID=nnnn EXTEND INDEX AREA**

- Uses secondary quantity of the dataset as currently defined (unless non-zero value specified in DYN-EXT-TRACKS in 3004 transaction when the area was defined)
- The secondary quantity can be overridden in the JCL by specifying the dataset DD with a SPACE parameter

```
//DBUTLTY EXEC PGM=DBUTLTY
//SYSPRINT DD SYSOUT=*
//A01997 DD DISP=SHR,DSN=&DCMHLQ..A01997,SPACE=(CYL,(1,100))
//SYSIN DD *
EXTEND AREA=A01,DBID=997
```
### **Manually Extending Datacom Areas Directed Dynamic Extend**

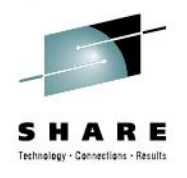

- Directed Dynamic Extend
	- "Console-Like" command that can be issued as:
		- Console command: **/F MUFJOB,DYNAMIC\_EXTEND ...**
		- DBUTLTY function COMM OPTION=CONSOLE:

**COMM OPTION=CONSOLE,OPTION2='DYNAMIC\_EXTEND ...'**

• Writing to Dynamic System Table named SQL\_CONSOLE

**INSERT INTO SYSADM.SQL\_CONSOLE ( MUF\_NAME, CONSOLE\_COMMAND ) VALUES ( CURRENT DATACOM MUF\_NAME,'DYNAMIC\_EXTEND ...');**

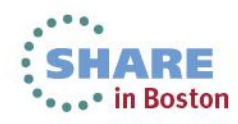

### **Manually Extending Datacom Areas DYNAMIC\_EXTEND syntax**

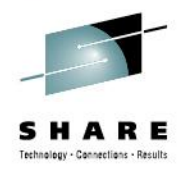

**DYNAMIC\_EXTEND dbid,aaa,x,t**

- **dbid** Database ID (0-5000)
- **aaa** Area name
- **x** Extension amount number of tracks/cylinders, zero means default value
- **t** type (CYL, or TRK, or \*), \* means default value
- For details see
	- CA Datacom/DB Database and System Administration Guide
		- search for DYNAMIC EXTEND, "Console-Like", console

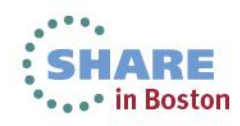

#### **Manually Extending Datacom Areas DYNAMIC\_EXTEND sample, messages**

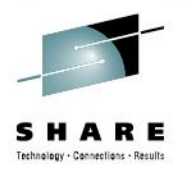

**//EXTEND EXEC PGM=DBSQLPR //STEPLIB DD DSN=&DCMHLQ..CONF01.CUSLIB,DISP=SHR // DD DSN=&DCMHLQ..RT.CAAXLOAD,DISP=SHR //STDOUT DD SYSOUT=\*,LRECL=1500 //SYSPRINT DD SYSOUT=\* //SYSIN DD \* INSERT INTO SYSADM.SQL\_CONSOLE ( MUF\_NAME, CONSOLE\_COMMAND ) VALUES ( CURRENT DATACOM MUF\_NAME, 'DYNAMIC\_EXTEND 2,DD1,0,\*' );**

• Look for messages DB01705I, DB01706I in the MUF joblog.

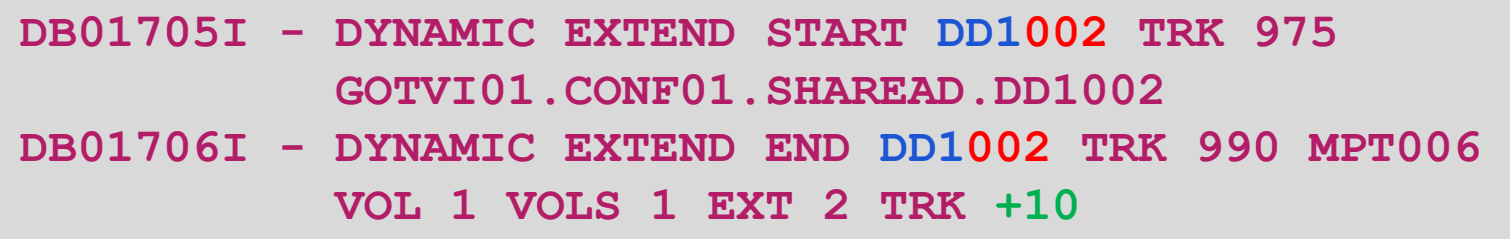

### **Manually Extending Datacom Areas Documentation**

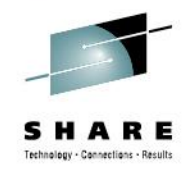

- For details about DBUTLTY functions see
	- CA Datacom DBUTLTY Reference Guide for z/OS
- For details about "Console-Like" commands see
	- CA Datacom/DB Database and System Administration Guide
- For details about DBSQLPR see
	- CA Datacom/DB SQL User Guide
- For CA Chorus Software Manager information, visit our both at the **SHARE Technology Exchange** (STE)

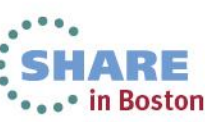

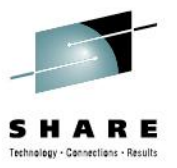

# **THE END**

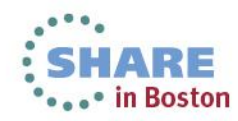

# **Dynamically Extending Data/Index Area Background (DDUPDATE utility)**

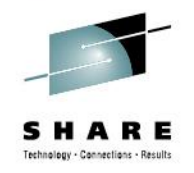

- Areas defined to Datacom via DDUPDATE utility
	- Used to create Database/Area/Table/Key/… definitions
	- Input [SYSIN] called a "BTG deck"
		- Provided by AD using CA product as part of its installation
		- AREA transaction **3004** determines if an area can be dynamically extended
	- Documented in
		- CA Datacom Datadictionary Batch Reference Guide

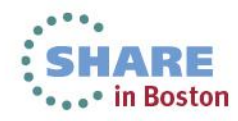

# **Dynamically Extending Data/Index Area Background (DDUPDATE utility)**

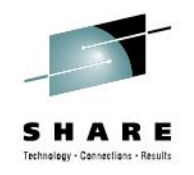

#### **3004 AREA transaction**

- DYNAMIC-EXTEND (Y/T/C/N) [pos. 45, len. 1]
	- N do not allow dynamic extend
	- Y allow dynamic extend (DYN-EXT-TRACK value is TRK)
	- T allow dynamic extend (DYN-EXT-TRACK value is TRK)
	- C allow dynamic extend (DYN-EXT-TRACK value is CYL)
- DYN-EXT-TRACKS (0-65535) [pos. 47, len. 5]
	- If nonzero, its value is used as space quantity for the extend
	- If zero, Datacom/DB uses the data set's secondary quantity
	-

**3004 AREA\_SQL\_NAME\_UP\_TO\_32\_CHARACTER Y 00000**

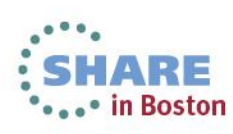

#### **Check Current Extend Settings - SYSVIEW MENU DATACOM**

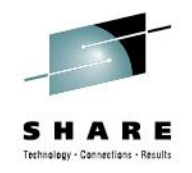

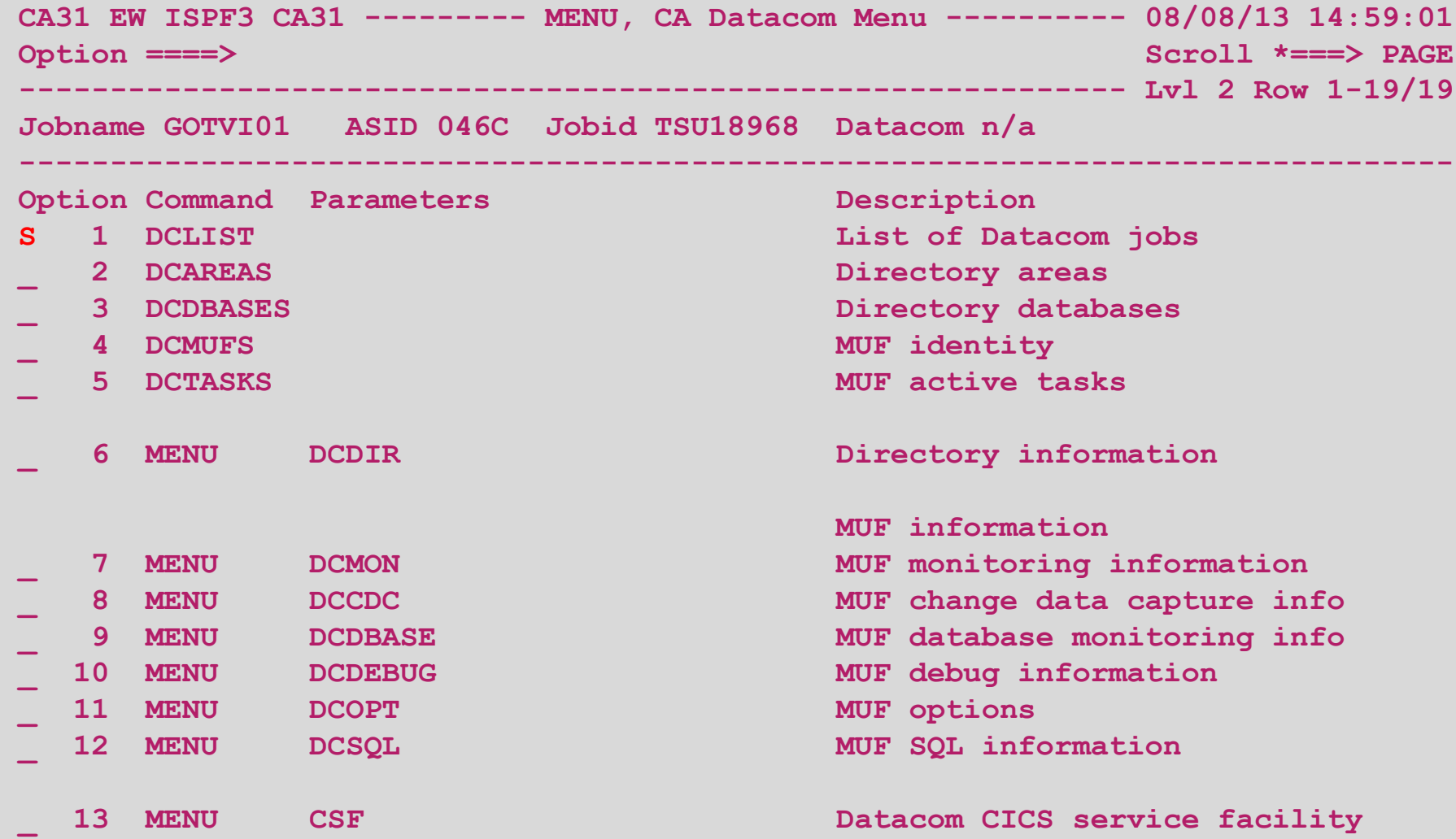

#### **Check Current Extend Settings - SYSVIEW DCLIST**

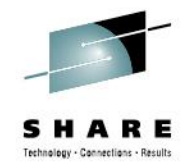

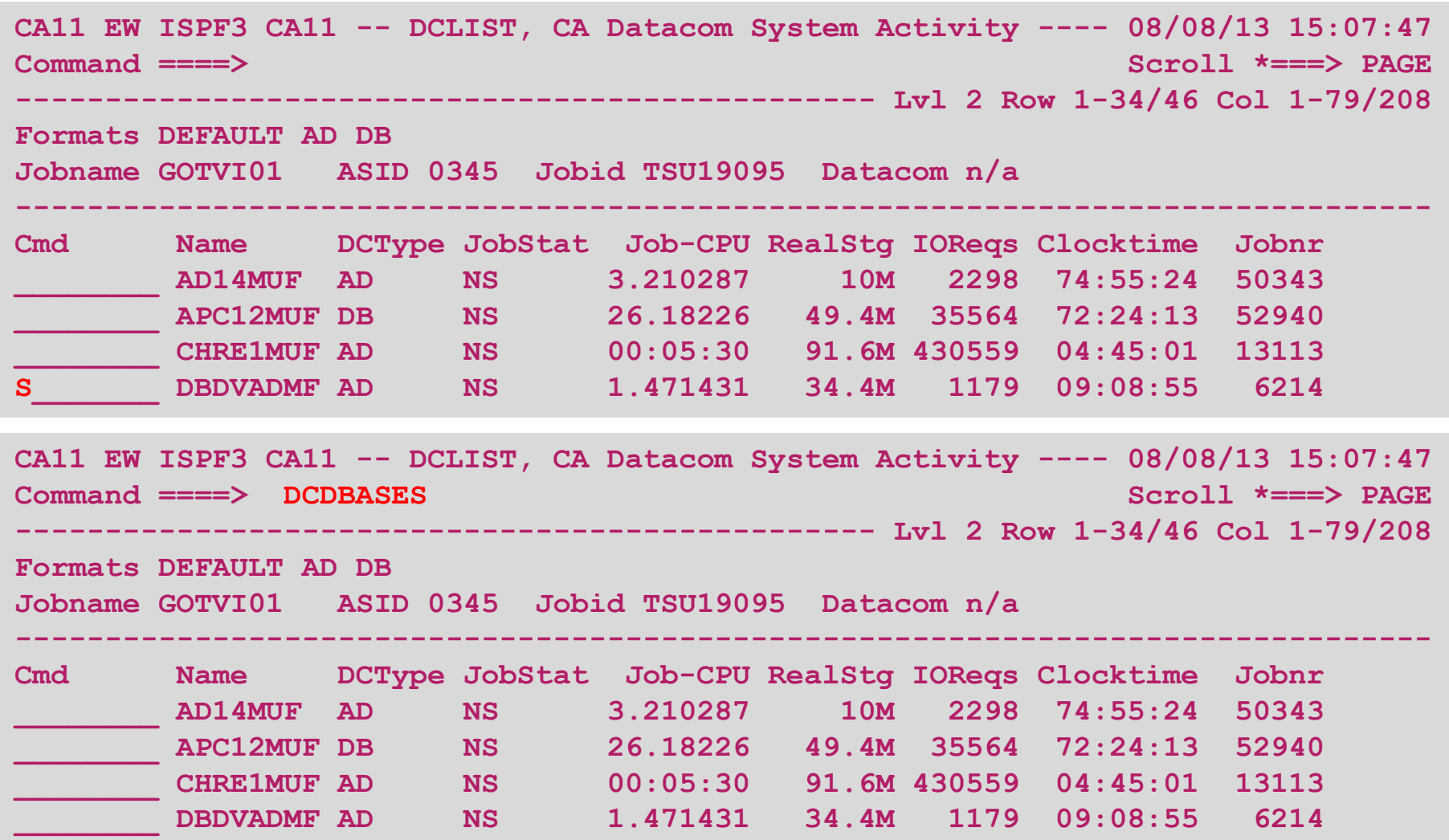

#### **Check Current Extend Settings - SYSVIEW DCDBASES 2**

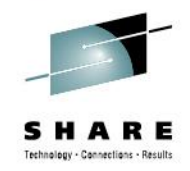

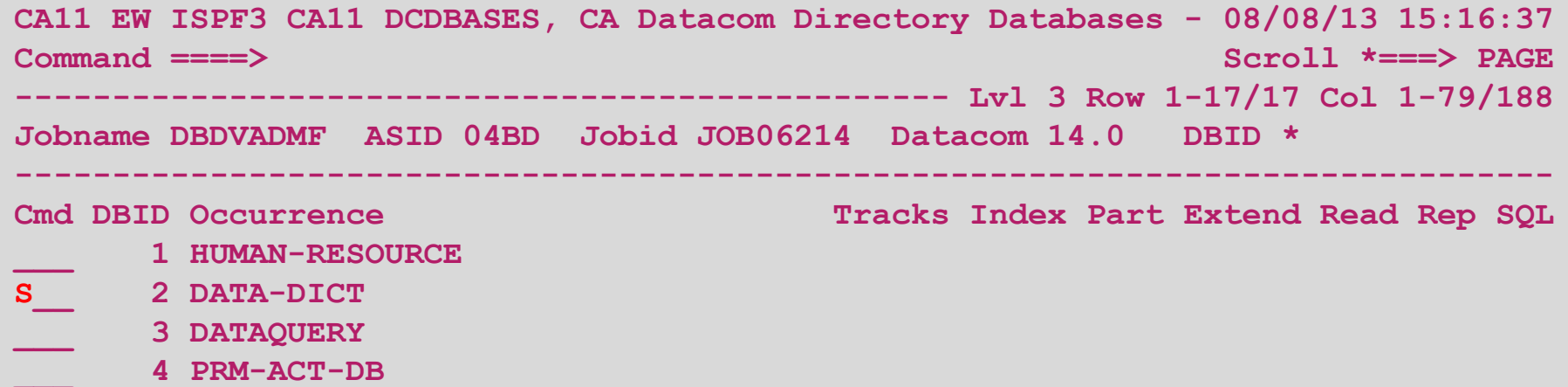

**CA11 EW ISPF3 CA11 -- DCAREAS, CA Datacom Directory Areas --- 08/08/13 15:22:03 Command ====> RIGHT Scroll \*===> PAGE -------------------------------------------------- Lvl 4 Row 1-1/1 Col 1-79/207 Jobname DBDVADMF ASID 04BD Jobid JOB06214 Datacom 14.0 DBID 2 ------------------------------------------------------------------------------- Cmd DBID Area Occurrence Inserts HiURI Moved Slack \_\_\_ 2 DD1 DATA-DICT-AREA-1 16825 0**  \*\*\*\*\*\*\*\*\*\*\*\*\*\*\*\*\*\*\*\*\*\*\*\*\*\*\*\*\*\*\*\*\*\*\* End of Data \*\*\*\*\*\*\*\*\*\*\*\*\*\*\*\*\*\*\*\*\*\*\*\*\*\*\*\*\*\*\*\*

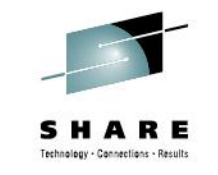

#### **Check Current Extend Settings - SYSVIEW DCAREAS DD1**

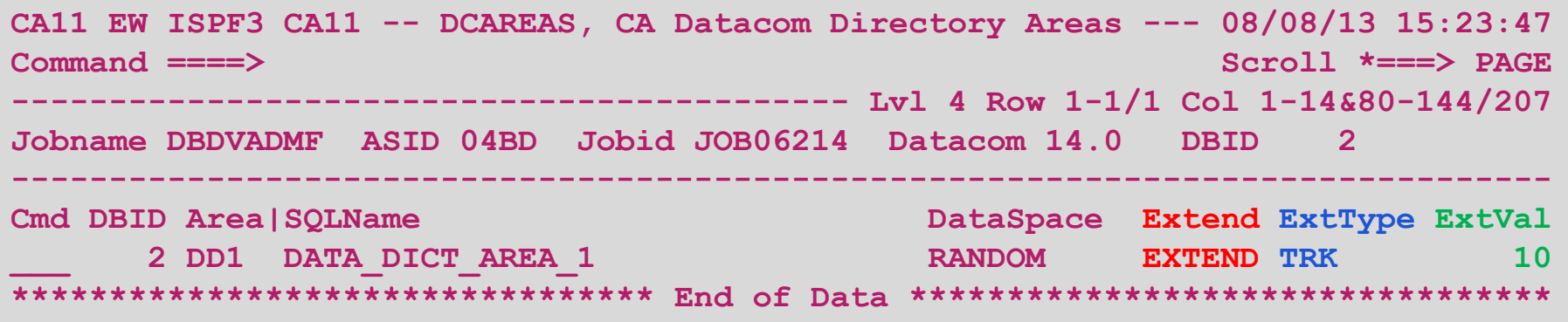

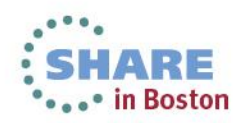